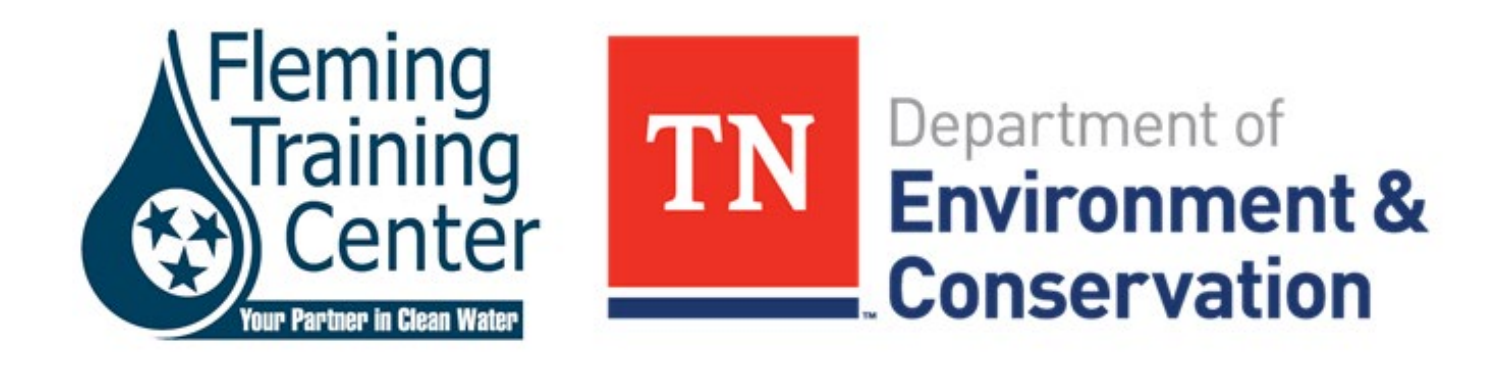

# Digital Renewal **Notifications**

# Digital Certification Renewals

### This December TDEC will begin using digital notifications for Operator certification renewals

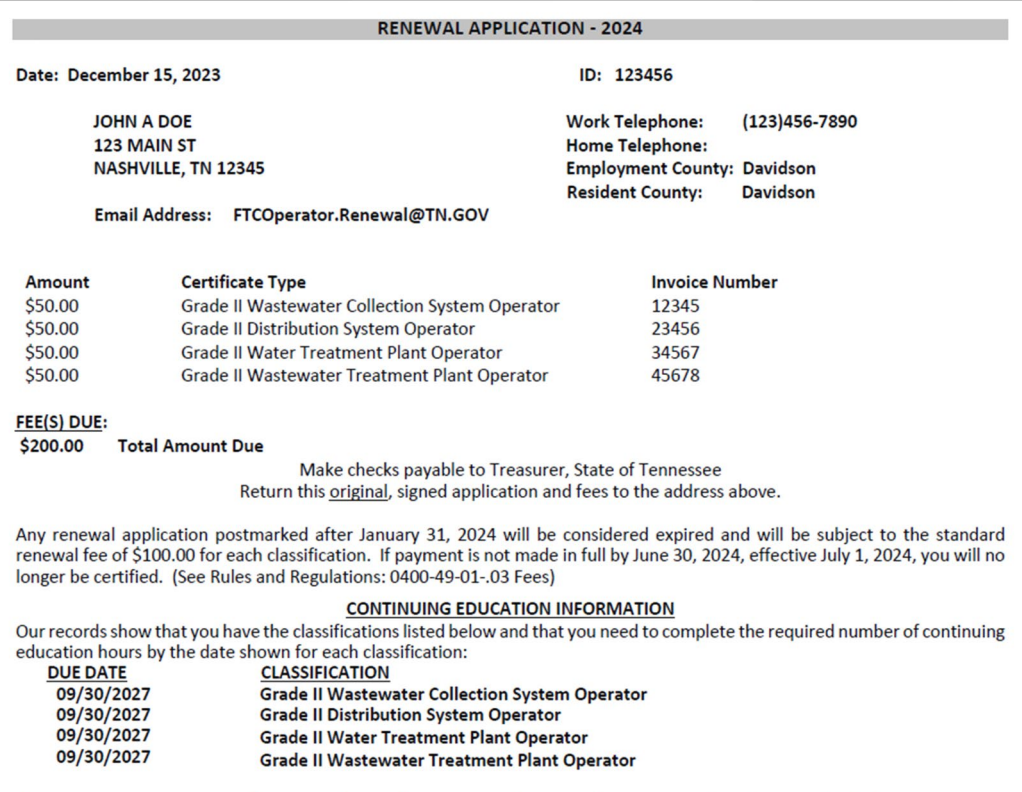

Please correct any incorrect information above. If continuing education information needs undating, include documentation

## Preparation

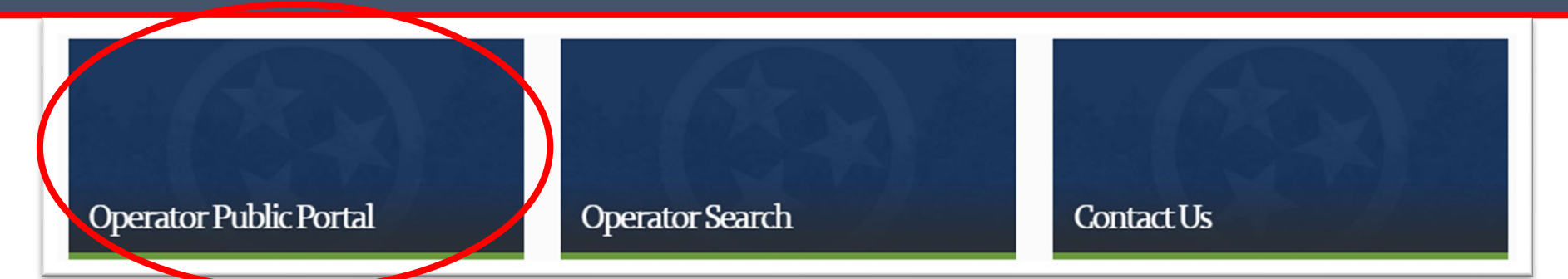

- Enter your email address, this will be used to log in
- Enter your new user information and select "Continue"
- If the registration was a success, you will receive a verification email from bg-help\_desk@tn.gov. You must click on the verification link provided in the email within 30 minutes

If you do not already have a TDEC customer account please register by clicking the button below.

#### **Register Here**

If you already have an account but have forgotten your password you can reset it here.

Return to Web Site

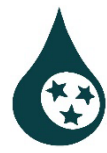

# Preparation

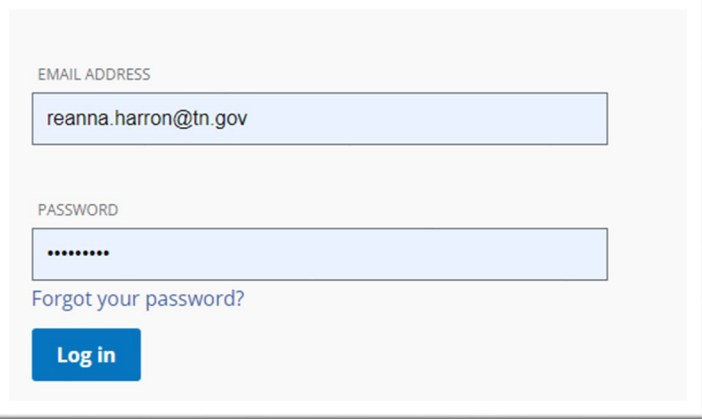

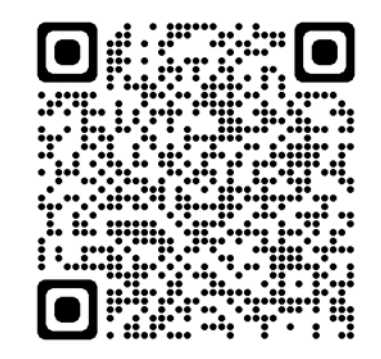

This QR code will take you directly to the portal web page

- Select "Log In" to enter the email and password you created
- Select Phone or Email to receive a verification code by text message or email. **This verification process will happen each time you log in**
- Enter the code and click Continue
- When you see the "Welcome" screen, you have successfully entered the FTC Public Portal

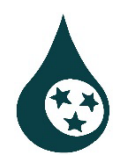

# Link your ID

### Once you create your account, you will need to link your operator ID to your account to view training and certification information.

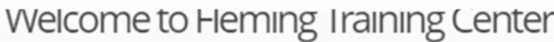

Fleming Training Center (FTC) Provides training classes and seminars for water and wastewater operators and Cross-Connection Testers across the state This portal provides these self service features:

- · View a list of trainings and Register.
- · Manage trainings registered.
- · Manage Certifications.
- . View invoices and pay pending invoices.

Link to my Operator Certification, FTC Training, and Backflow Testing Certificate

- Log in to the portal and select "**Link to my Operator Certification**, FTC Training, and Backflow Testing Certificate" at the bottom of the Home page text box
- Enter your operator ID
- Enter your last name
- Select, "Link to FTC"

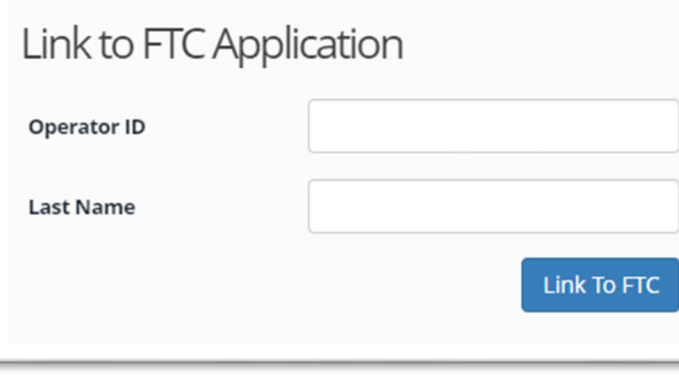

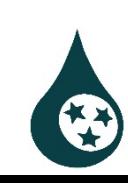

# Record Updates

- Updating your records with current information will ensure delivery of your annual documents
- You can not update all information on your record from this portal
- When a document is submitted by mail or email the record is updated with the most recent information. E.g., applications, abbreviated exam applications, training registration forms, or the information update form pictured on the right

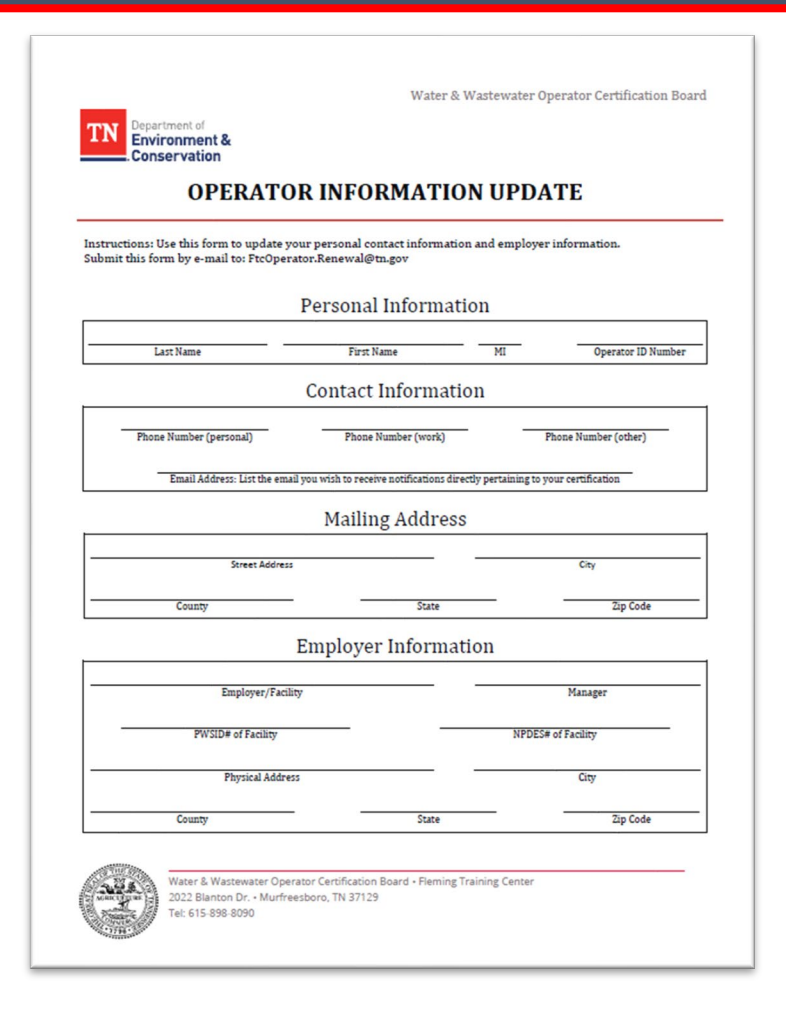

## Notifications

Renewal notifications will **not** come by mail this year

- We suggest adding Fleming.Training@TN.gov to your contacts to avoid the email from going to your junk or spam folders
- Emails will contain a link in the body directing the you to the Public Portal
- There will be 2 attachments:
	- The renewal invoice
	- A schedule of upcoming CE opportunities hosted by the State through FTC

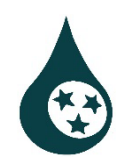

# Log In

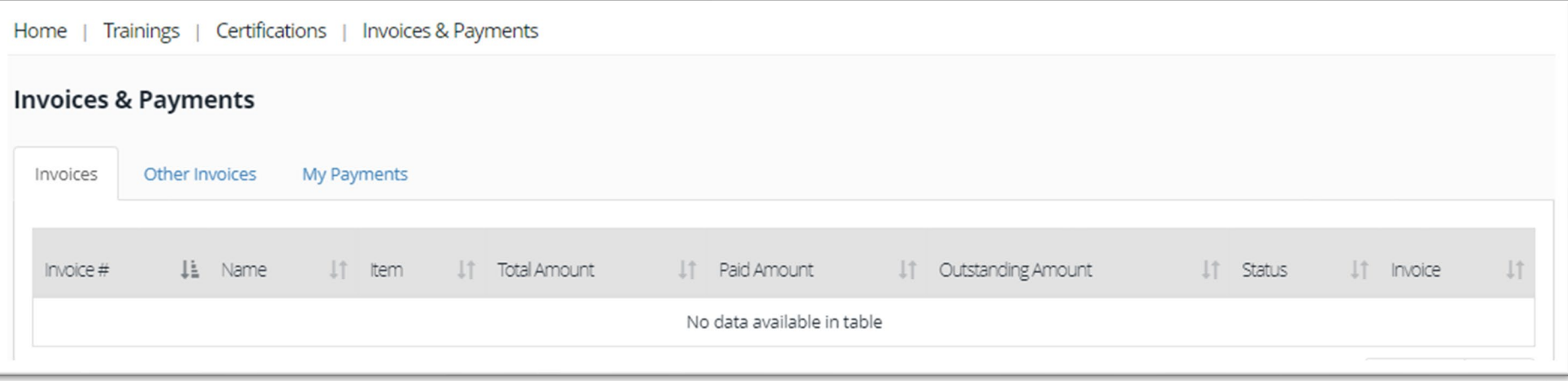

- Log in to your public portal account
- Select the "Invoices & Payments" tab
- If you have linked your account to an operator ID, then your current certificate(s) and invoice(s) will show up automatically
- Add certificate(s) to checkout
- Click Checkout when you have found all the certificate(s) you need to pay for

# Payments

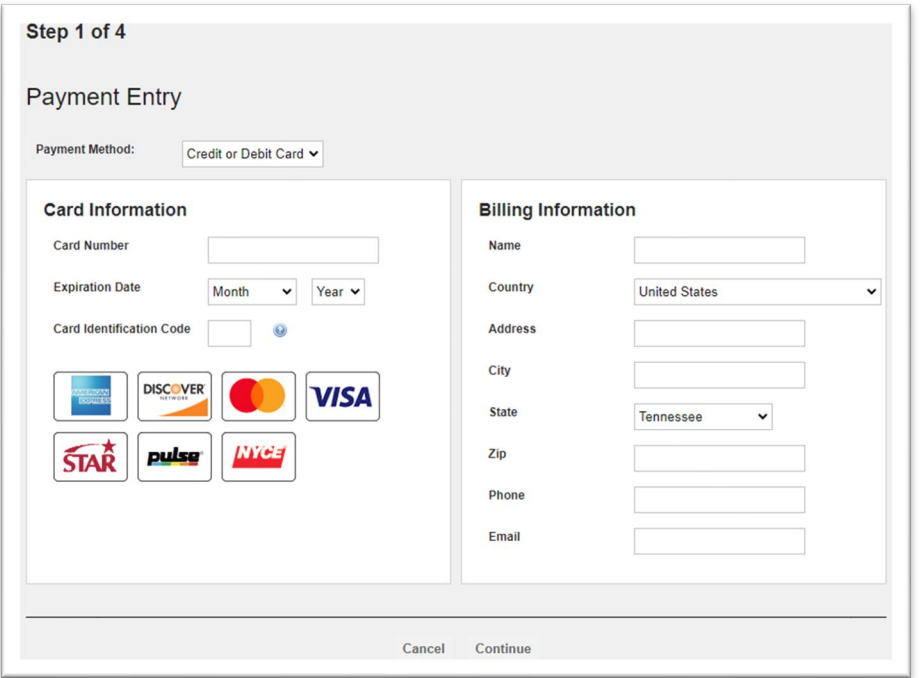

When the fee is processed, a receipt will be sent to the email address you entered on the billing information page

- Click Checkout when you have found all the certificate(s) you need to pay for
- Click Proceed to Payment, then Continue
- Credit and debit cards, or E-Checks are acceptable forms of payment
- Complete the payment prompts

Please allow at least 15 business days to receive your operator card in the mail

### Process Overview

- Log in to your public portal account
- Select "Invoices & Payments"
- Add certificate(s) to checkout and proceed to payment
- Complete payment prompts
- Instant receipt by email
- Operator cards received by physical mail.

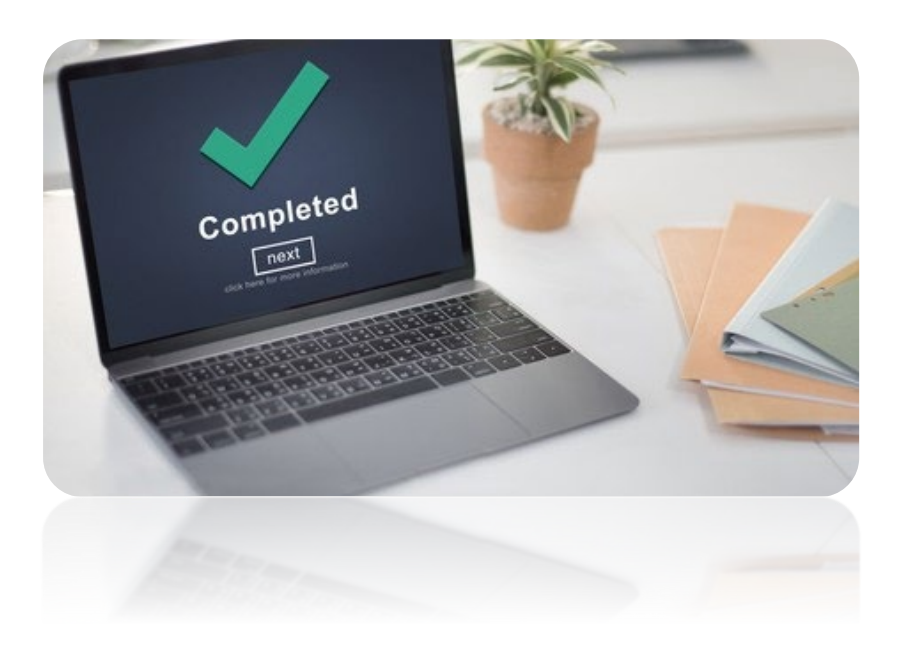

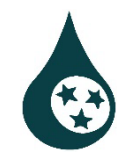

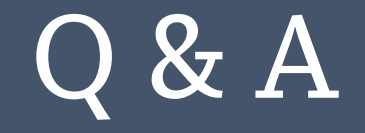

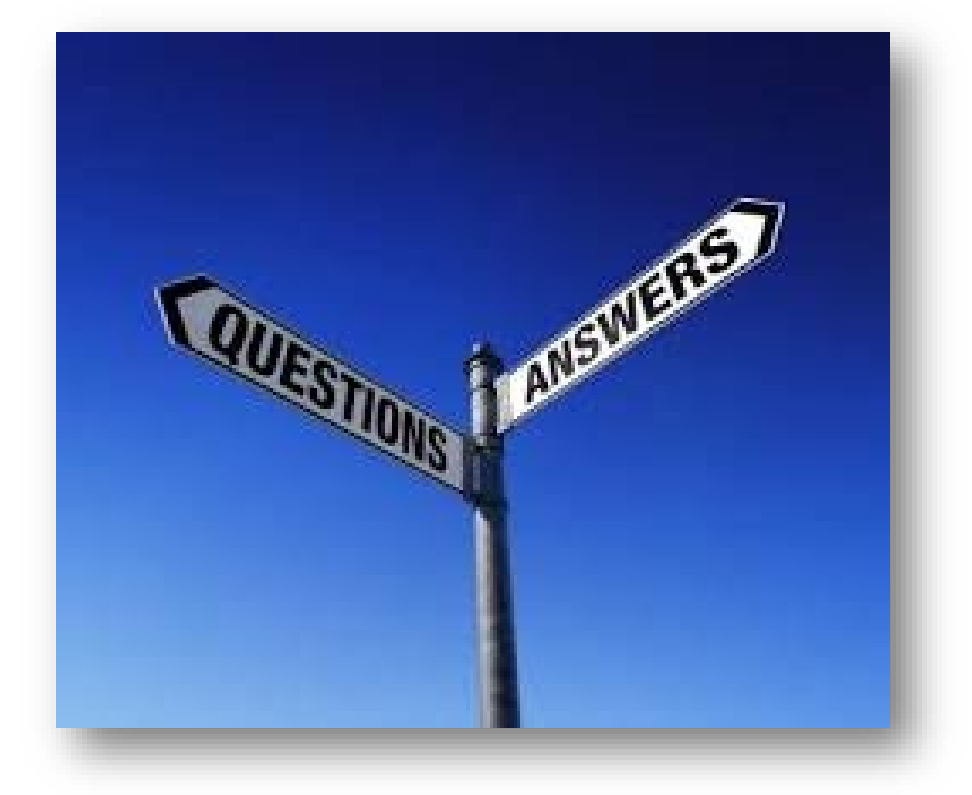

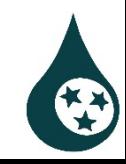